# **Matrícula on-line 2022 Passo a Passo**

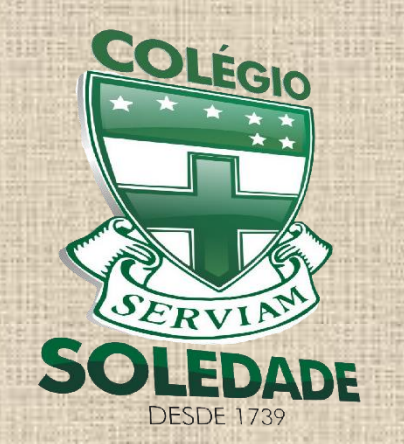

**Colégio Nossa Senhora da Soledade** Ladeira da Soledade, 736 - Soledade – Salvador – Bahia Tels.: 3242-1155 / 3242-1823

### **282 anos**

educando com amor

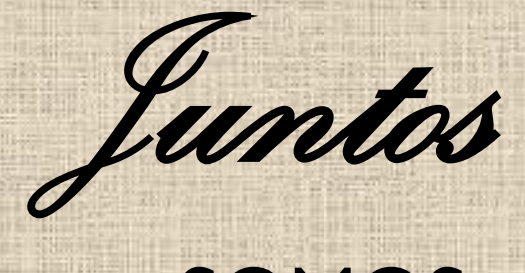

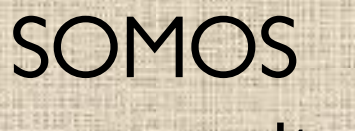

muito mais

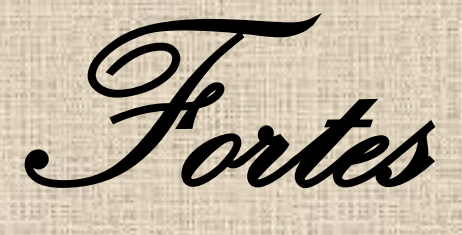

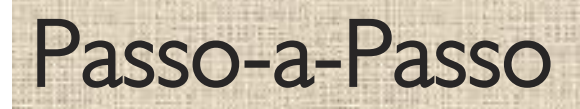

Orientações para a realização da matrícula pela internet através do site

[www.colegiosoledade.com.br](http://www.colegiosoledade.com.br/)

## Passo 1

- Acesso ao site: [www.colegiosoledade.com.br](http://www.colegiosoledade.com.br/)
- Clique no campo Pais e Alunos
- Digite login e senha para acessar
- \*Caso não possua senha de acesso, envie mensagem para Camila (Coordenação)

#### (ACESSO RESTRITO) **PAIS E ALUNOS**

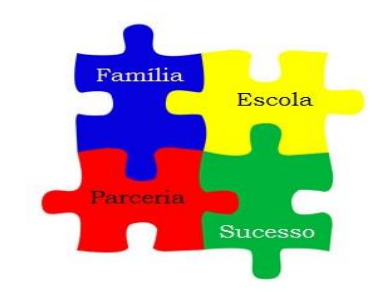

Insira seu login e senha para acessar o sistema

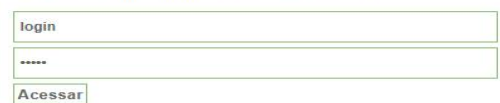

Esqueci meus dados

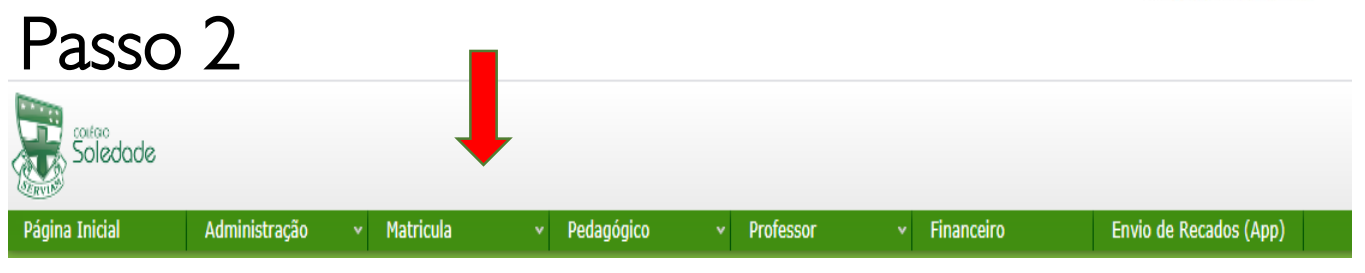

### **<sup>2022</sup> Clique no menu Matrícula**

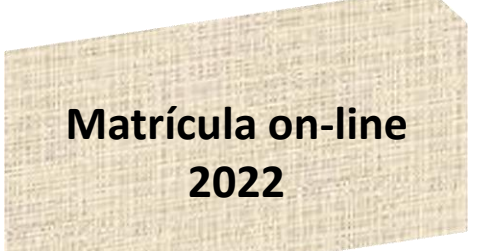

#### pais e alunos

Disponibilizamos neste espaço serviços on-line para os pais e alunos.

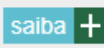

#### **professores**

Serviços on-line para nossos professores.

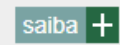

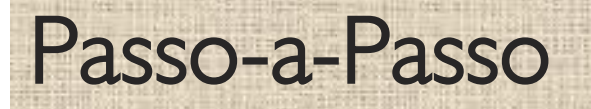

# Passo 3

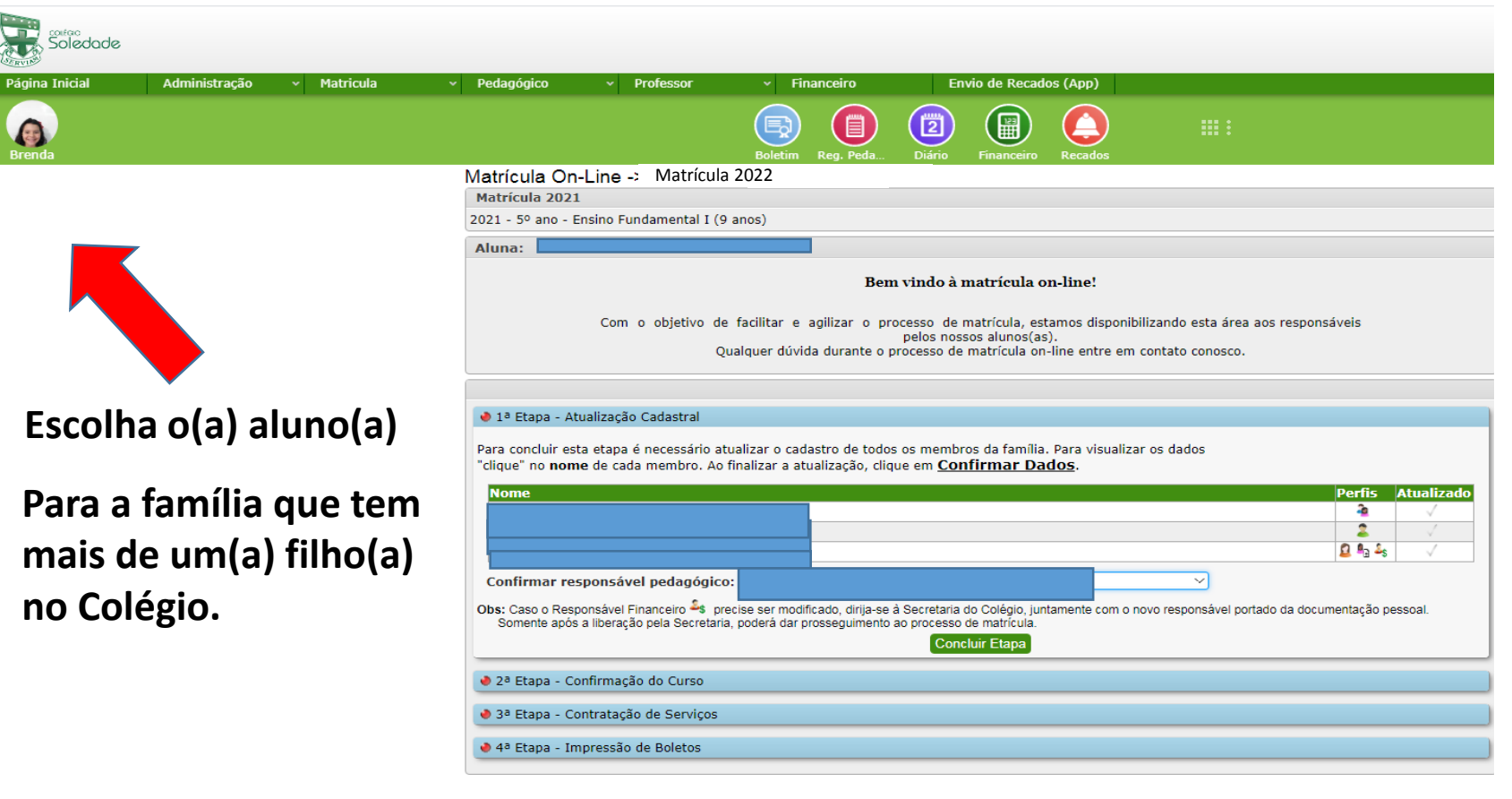

**Matrícula on-line 2022**

**Execute o mesmo procedimento em todos os filhos.**

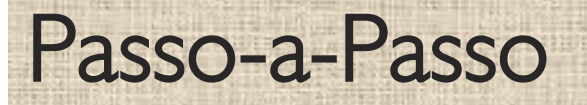

# Passo 4

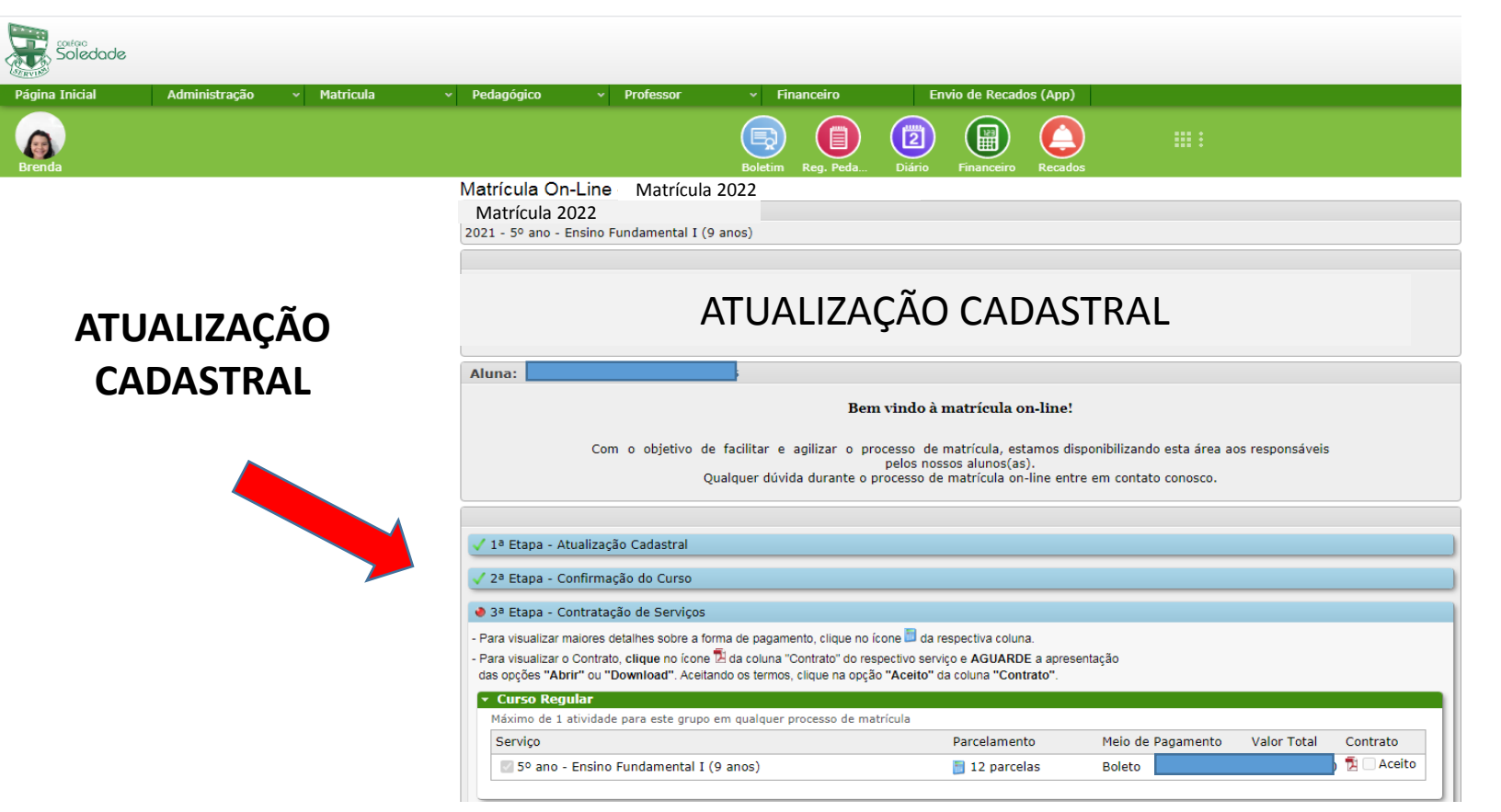

**Realizar atualização de todos os perfis (aluno, pai, mãe, responsável 2022 financeiro). Clica em cima do nome.**

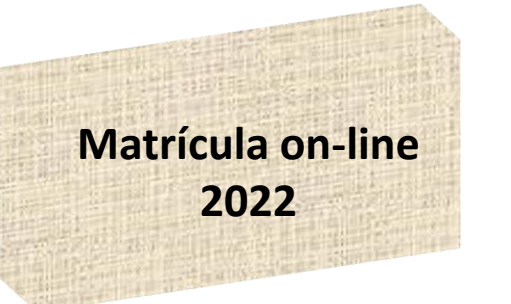

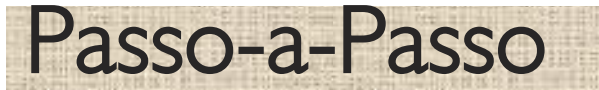

**ALUNO**

Passo 5

**Preencher os campos conforme as opções. Clique nas abas para completar as informações. AO FINAL DE CADA ABA, CLIQUE EM CONFIRMAR DADOS PARA CONCLUIR A ATUALIZAÇÃO.** 

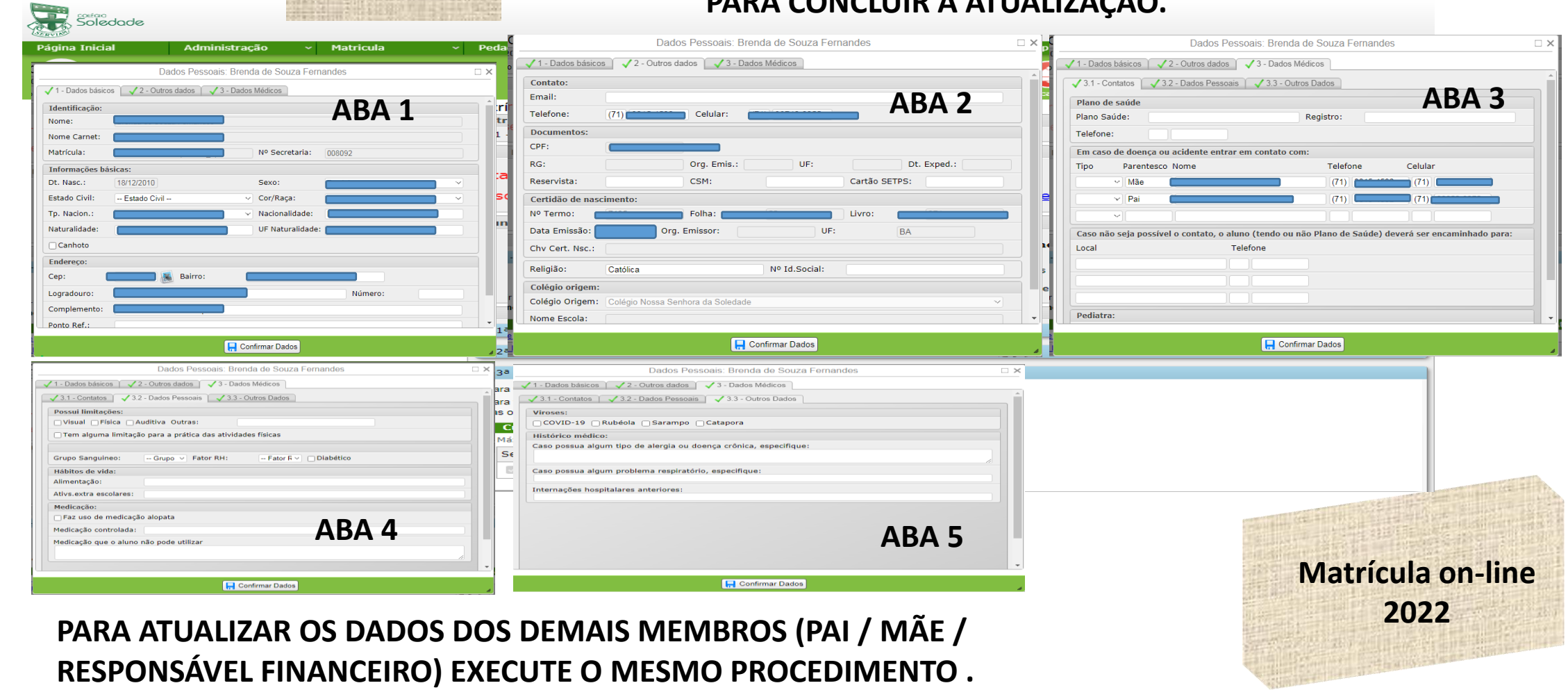

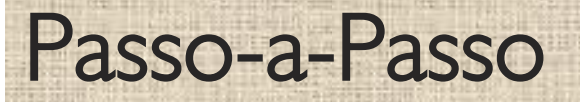

## Passo 6

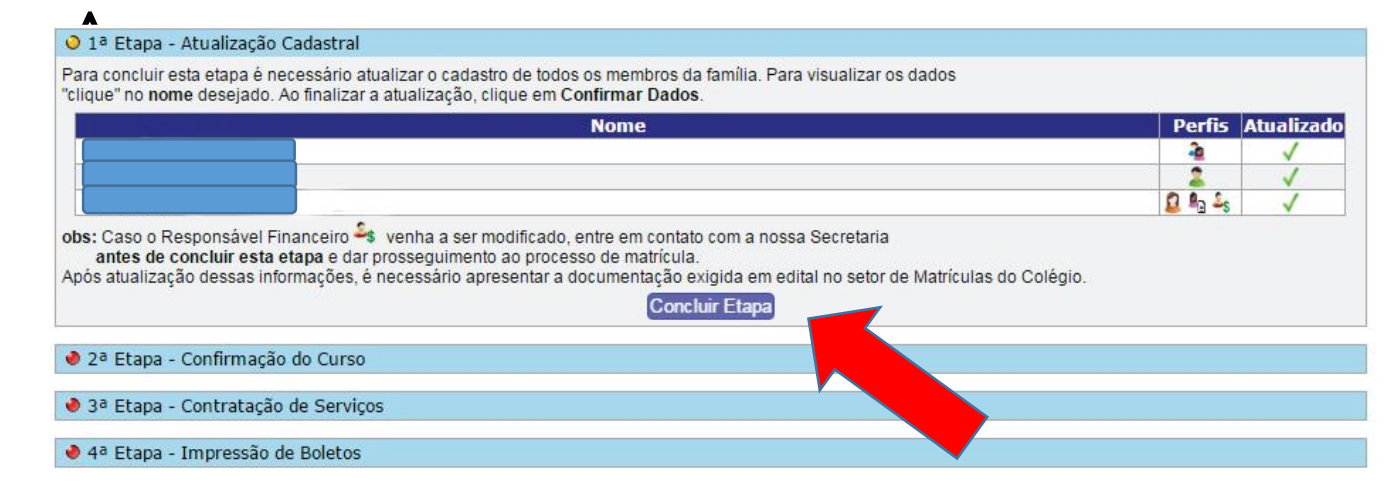

#### **Após atualizar todos os perfis, clique em CONCLUIR ETAPA.**

## Passo 7

√1ª Etapa - Atualização Cadastral

2ª Etapa - Confirmação do Curso

Segue abaixo o curso e o turno no qual o aluno(a) irá se matricular.

Curso: 5º ano - Ensino Fundamental I (9 anos) Turno: Matutino

**Concluir Etapa** 

● 3ª Etapa - Contratação de Serviços

+ 4ª Etapa - Impressão de Boletos

**Para confirmar o curso em que deseja matricular, clique em CONCLUIR ETAPA.**

**Matrícula on-line 2022**

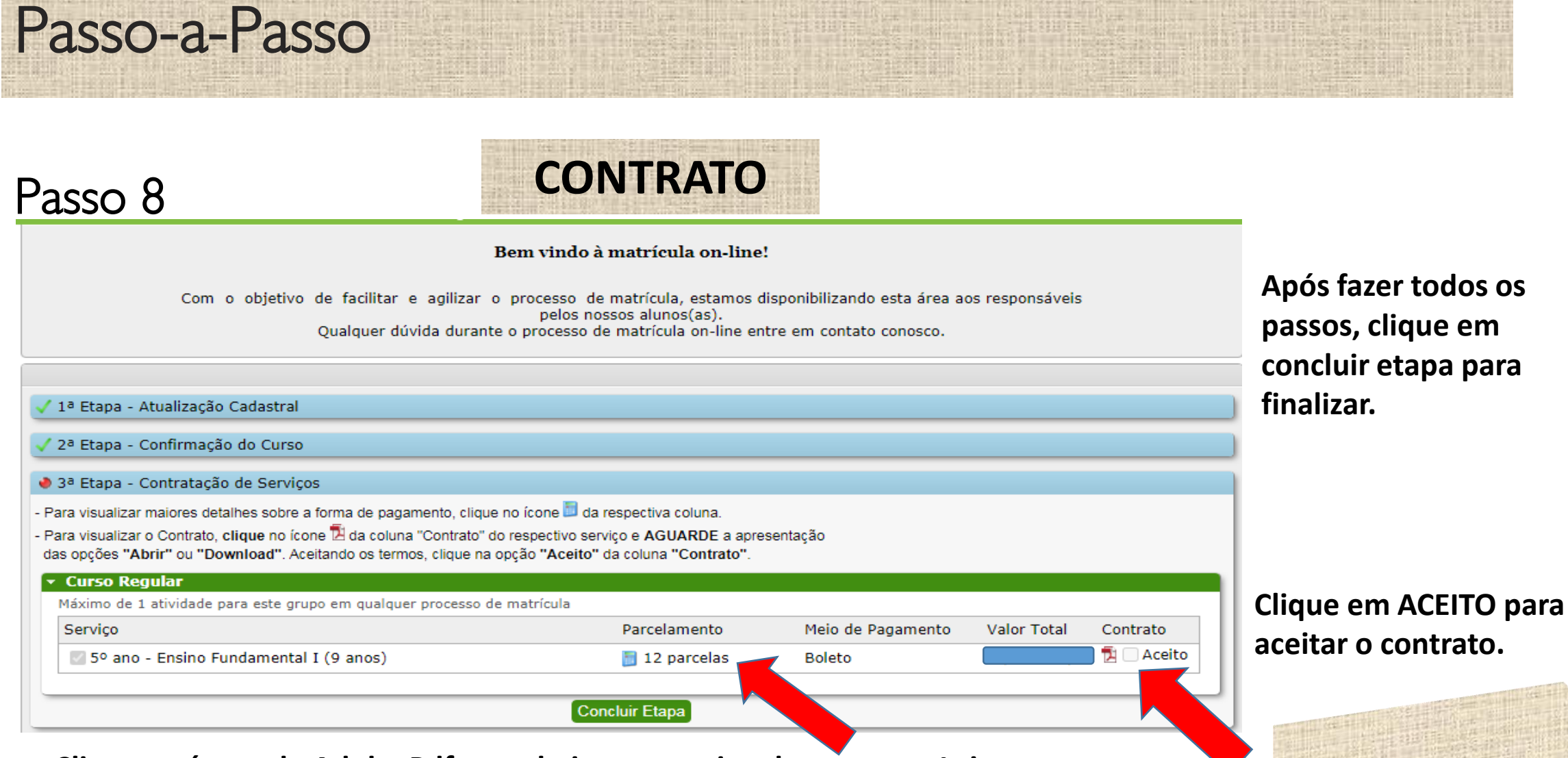

**Matrícula on-line**

**2022**

**Clique no ícone do Adobe Pdf, para baixar o arquivo do contrato. Leia-o com atenção. Caso tenha dificuldade em abrir o contrato, observe se no seu navegador a aba pop-up não está bloqueada.**

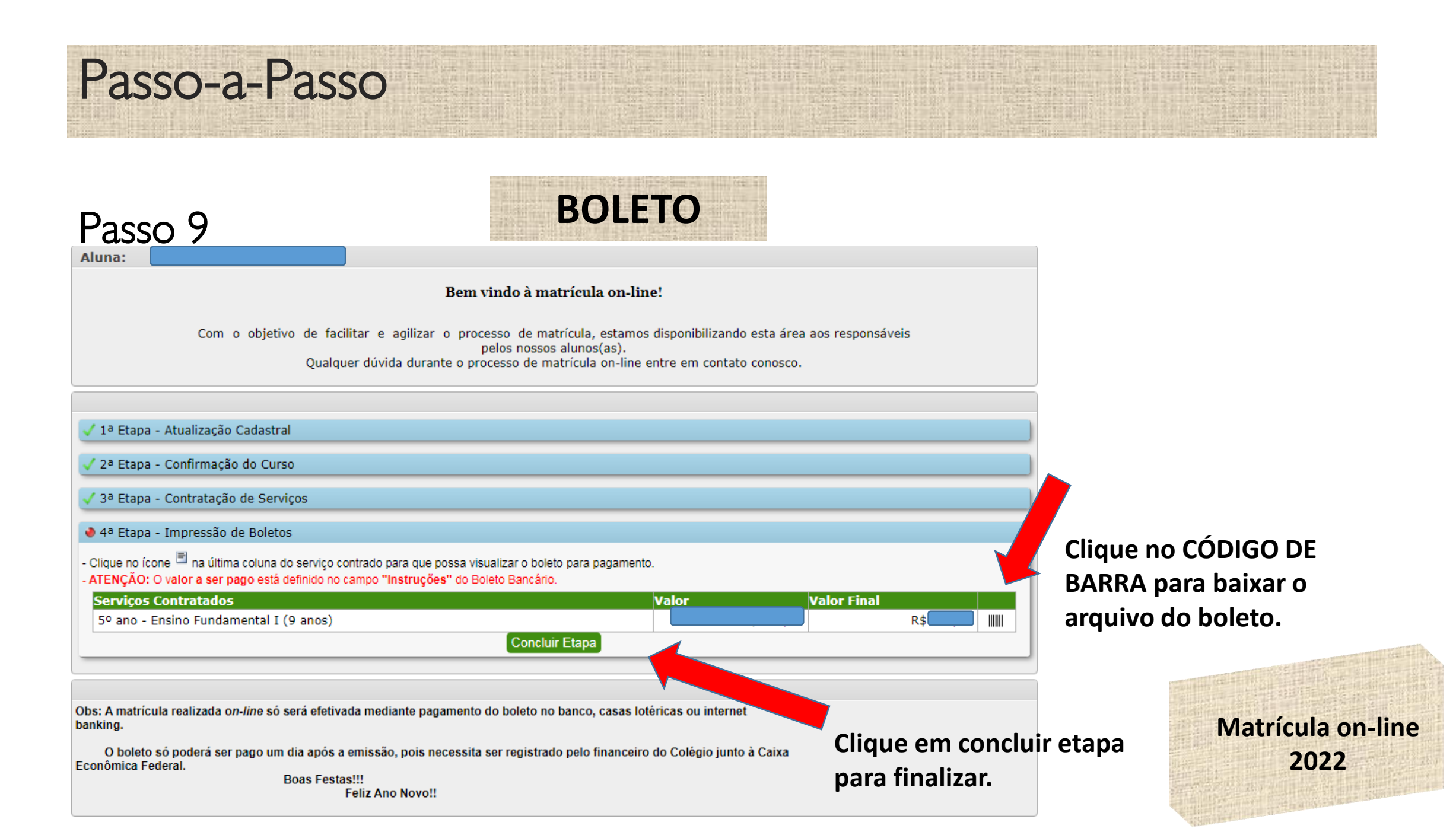

Passo-a-Passo

Passo 10

Matrícula On-Line -> Matrícula<sup>2022</sup> Matrícula 2021 2021 - 5º ano - Ensino Fundamental I (9 anos)

Aluna:

Status do Processo de Matrícula On-line: Aguardando Pagamento

√ 1ª Etapa - Atualizacão Cadastral

2ª Etapa - Confirmação do Curso

3ª Etapa - Contratação de Serviços

4ª Etapa - Impressão de Boletos

Obrigado por realizar a matrícula on-line.

Obs: A matrícula realizada on-line só será efetivada mediante pagamento do boleto no banco, casas lotéricas ou internet banking.

> **Boas Festas!!! Feliz Ano Novo!!**

> > **<sup>2022</sup> Etapas concluídas com sucesso!**

**O boleto só poderá ser pago após 24h de emitido, pois necessita ser registrado pelo financeiro do Colégio junto à Caixa Econômica Federal. Portanto, se você concluiu a matrícula 23h de um determinado dia, o boleto só ficará disponível para pagamento 24h depois.**

**Matrícula on-line**

# **Matrícula on-line**

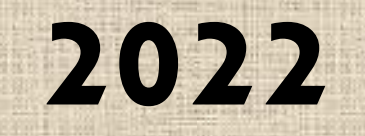

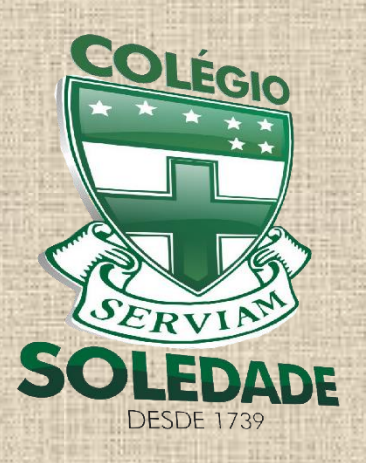

Dúvidas entre em contato: e-mail: [direção@colegiosoledade.com.br](mailto:direção@colegiosoledade.com.br) telefones: 3242-1155 / 3242-1823 / 98668-4510

As listas de material serão colocadas no site do Colégio e nos grupos de WhatsApp.

**282 anos**

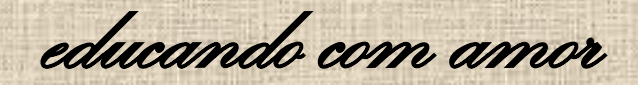

O endereço da loja virtual, SAE DIGITAL, de venda do material didático do 2º ano do Ensino Fundamental ao 3º ano do Ensino Médio será enviado para os grupos de pais.